## Problem Accounts (Families)

Last Modified on 11/06/2023 12:40 pm EST

There may be instances where you find it necessary to 'flag' a family/account as a**Problem Account**. A family flagged as a Problem Account can still log in to their Parent Portal to make payments and review their account.

## Flag a Problem Account

- 1. Locate the *Family* record.
	- Go to the**Families** (menu) >**All Families** to locate the family.
	- Use the global search at the top of each page to locate the family.
- 2. Click the**Summary** tab.
- 3. Select the checkbox for**Problem Account**.
- 4. Click **Save Changes**.

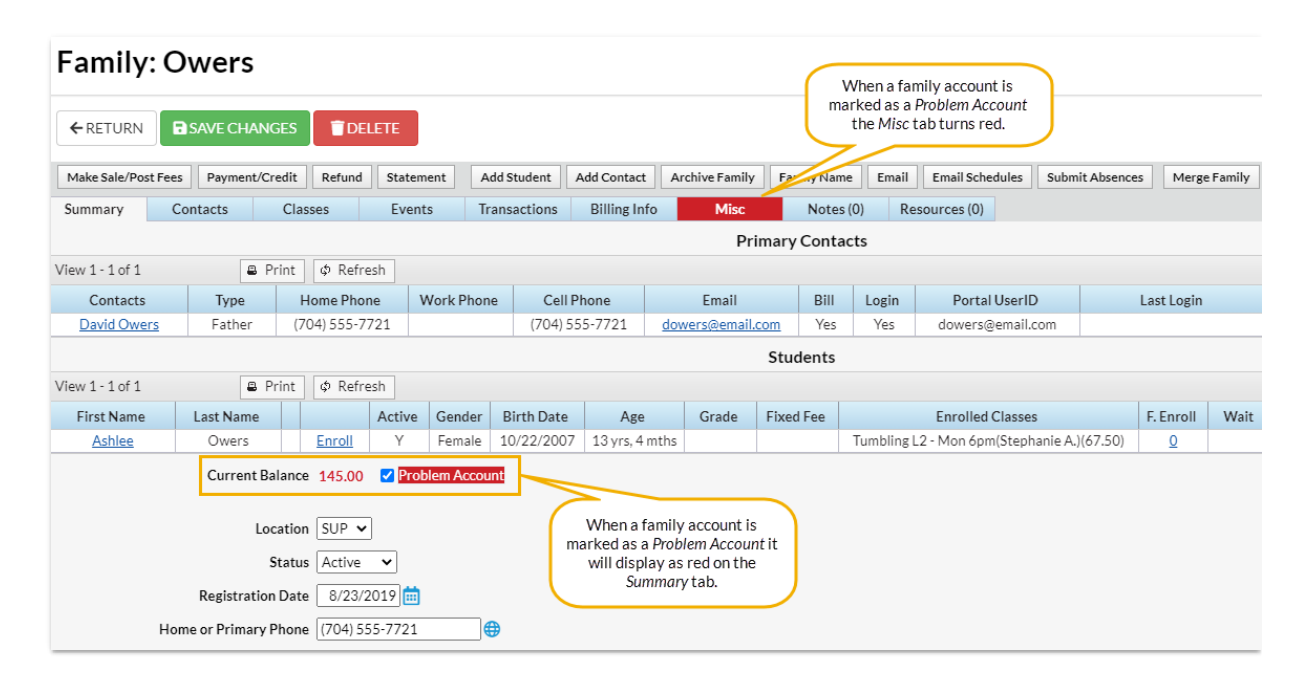

## Locate Problem Accounts

To identify Problem Account families, go to the*Families (menu) > All Families*and filter for*Financial Details > Problem Accounts > Is Problem Account?* In addition, any family marked as a problem account will be displayed in **red** in the *All Families* grid or in the list of families located using*Global Search Results*.

## Prevent Problem Families from Enrolling

When a family is flagged as a Problem Account, it is possible to prevent them from enrolling in classes and events via the Parent Portal.

Go to the**Gear** icon **> Settings > Parent Portal > Settings**(tab) **> Class Enrollment Settings > Prevent Problem Families from enrolling in Classes and Events** and select the checkbox.**Save Changes**. The family will continue to have access to the Parent Portal but won't be able to enroll. Parents will see this message, *"There is a problem with your account and you cannot enroll at this time, please contact us directly."*

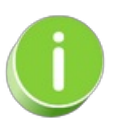

To deny their access to the Parent Portal, open their Contact record, and deselect the**Allow to Login to Parent Portal** field in the Portal Information area.